# **1. Pomiar czasu**

### 1.1 Układy pomiaru czasu w komputerze PC

W typowym komputerze PC do pomiaru czasu przeznaczone są układy:

- 1. Podtrzymywany zegar czasu rzeczywistego
- 2. Układ oparty na generatorze kwarcowym, liczniku programowalnym i systemie przerwań.
- 3. Procesory Pentium posiadają układ liczący cykle procesora

### 1.1 Zegar czasu rzeczywistego

Komputer PC standardowo posiada podtrzymywany bateryjnie zegar czasu rzeczywistego RTC (*ang. Real Time Clock*) MC146818. Zegar ten pracuje nawet wtedy gdy komputer jest wyłączony.

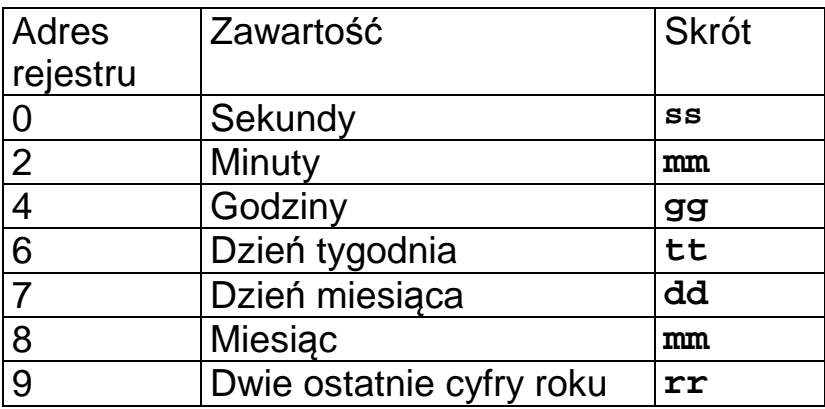

Tabela 1-1 Zawartość rejestrów układu MC146818

Czas rzeczywisty uzyskany z zegara RTC przy starcie systemu używany jest do ustawiania czasu systemowego.

### 1.2 Generator kwarcowy, układ licznikowy i system przerwań

- Pierwotnym źródłem częstotliwości jest generator kwarcowy o częstotliwości 1.19318 MHz.
- Generowana przez ten układ fala prostokątna podawana jest na wejście układu 8254 (trzy programowane liczniki 16 bitowe).
- Licznik 0 dołączony jest do linii wejściowej IRQ0 układu 8259 głównego kontrolera przerwań systemowych.
- Układ ten z kolei dołączony jest do wejścia INT procesora.

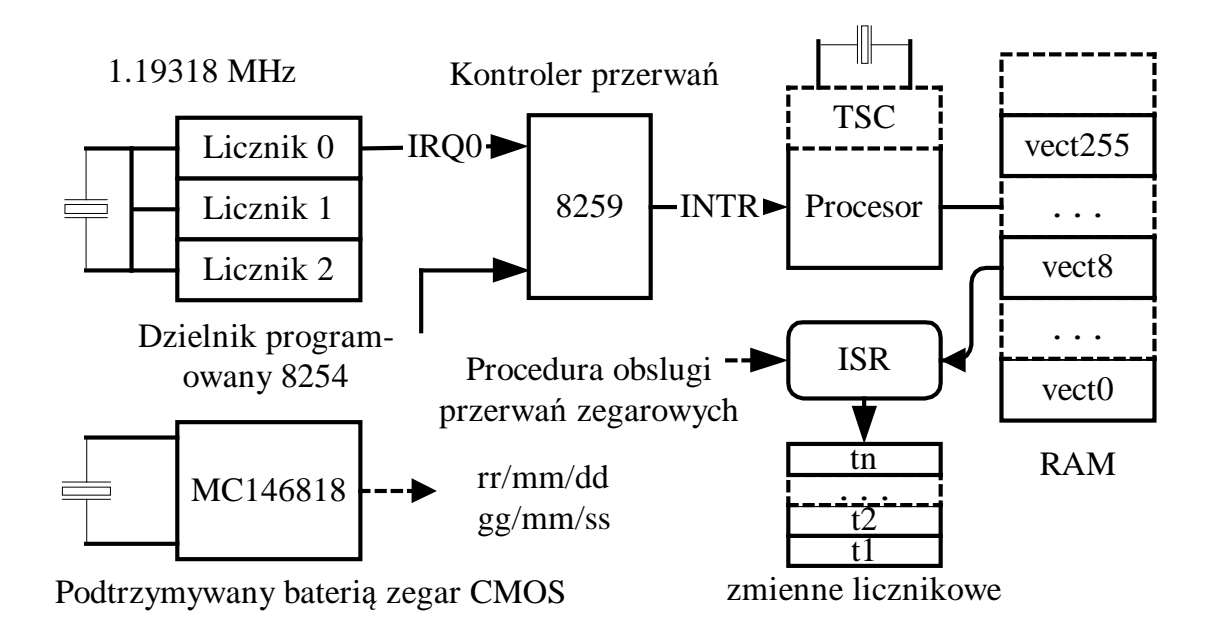

Rys. 1-1 Układy pomiaru czasu w komputerze PC

- Częstotliwość przerwań zegarowych zależna jest od sposobu zaprogramowania licznika 0 układu 8254 (stopnia podziału tego licznika).
- Tak więc im wyższa częstotliwość przerwań zegarowych tym większa dokładność pomiaru czasu w systemie.
- Jednak częstotliwość taka nie może być też zbyt wysoka gdyż obsługa przerwania zegarowego absorbuje określony ułamek mocy procesora.
- Częstotliwość przerwań zegarowych jest kompromisem pomiędzy dokładnością pomiaru czasu a narzutem na obsługę przerwań zegarowych.
- W większości stosowanych obecnie systemów częstotliwość przerwań leży pomiędzy 10 Hz a 1000 Hz

### 1.3 Licznik cykli procesora Pentium

Procesory rodziny Pentium i P6 posiadają wewnętrzny 64 bitowy licznik cykli procesora nazywany TSC (*ang. Time-Stamp Counter*).

Przy restarcie sprzętowym licznik ten ustawiany jest na zero a następnie zwiększany o 1 co każdy cykl procesora. W procesorze Pentium 1 GHz licznik zwiększany będzie co 1 nanosekundę. Intel gwarantuje że licznik ten nie przepełni się po 10 letniej pracy procesora.

W systemie QNX6 Neutrino rejestr ten odczytać można przy pomocy funkcji **ClockCycles.** 

**uint64\_t ClockCycles(void)**

Funkcja zwraca 64 bitową wartość licznika TSC.

Makroinstrukcja SYSPAGE\_ENTRY podaje ile cykli procesora przypada na 1 sekundę:

**SYSPAGE\_ENTRY(qtime)->cycles\_per\_sec** 

```
#include <sys/neutrino.h> 
#include <inttypes.h> 
#include <stdlib.h> 
#include <sys/syspage.h> 
// clock.c - program testuje licznik TSC procesora P6 
int main( void ){ 
     uint64_t cps, start, stop, cykli; 
     float sec; 
     // Ile cykli procesora na sekunde 
     cps = SYSPAGE_ENTRY(qtime)->cycles_per_sec; 
     printf( "Cykli na sek. %lld \n",cps ); 
     start=ClockCycles( ); // Start 
    printf("Hello\n"); // Jakas instrukcja 
     stop=ClockCycles( ); // Stop 
     cykli = stop-start; 
     printf("Liczba cykli: %lld \n", cykli); 
     sec=(float)cykli/cps; 
     printf("Liczba sekund %f \n",sec); 
     return EXIT_SUCCESS; 
}
```
**Przykład 1-1 Testowanie czasu wykonania operacji w cyklach** 

**Cykli na sek. 2261876400 Hello Liczba cykli: 4241 Liczba sekund 0.000002** 

Wynik testowania Przykład 1-1 dla procesora Pentium 2.3 GHz

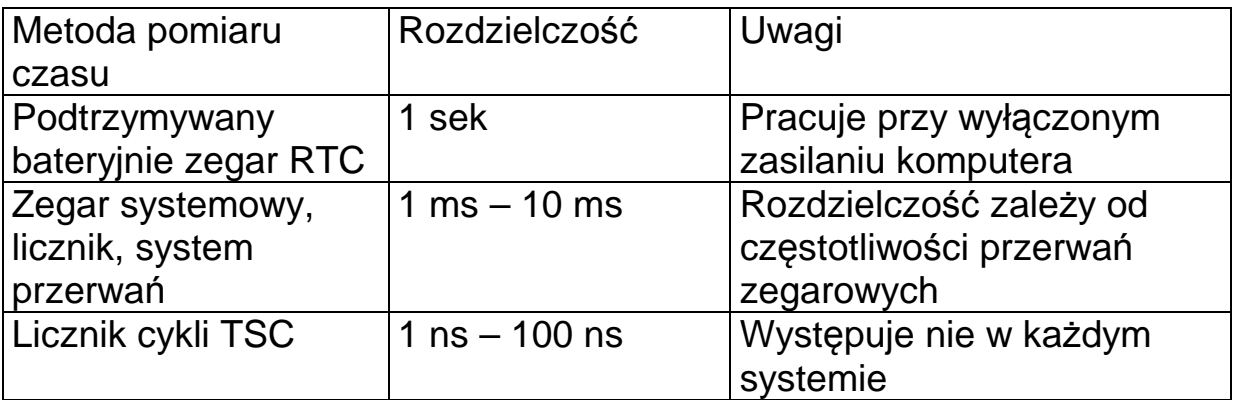

Źródła czasu w komputerze PC

# **2. Czas systemowy**

### 2.1 Czas nanosekundowy

Aby umożliwić operowanie na krótkich odcinkach czasu (poniżej 1 sekundy) stosuje się format czasu w postaci struktury **timespec**.

Pierwszy element **tv\_sec** podaje liczbę sekund która upłynęła Od 1 stycznia 1970 roku.

Drugi element **tv\_nsec** podaje liczbę nanosekund które upłynęły od początku bieżacej sekundy.

```
struct timespec { 
   long tv_sec; // sekundy 
   long tv_nsec; // nanosekundy 
}
```
Aby uzyskać dane dotyczące rozdzielczości zegara można użyć funkcji **clock\_getres.** 

```
int clock_getres(clockid_t id, struct timespec 
*res)
```
Gdzie:

**id** Określenie typu zegara.

**res** Struktura w której określono dokładność zegara

Wraz z wprowadzeniem trybu uśpienia procesora (mogą być usypiane różne elementy procesora) liczenie czasu się komplikuje. System QNX6 rozróżnia następujące tryby zegara.

- **CLOCK\_REALTIME** standardowy czas. Timery bazujące na tym zegarze mogą obudzić procesor nawet gdy jest w stanie uśpienia.
- **CLOCK\_SOFTTIME** Zegar jest aktywny tylko gdy procesor nie jest uśpiony.
- **CLOCK\_MONOTONIC** Wskazanie może się tylko zwiększać, nie może być dostrajany.

```
/* zegar1.c - program testuje rozdzielczosc zegara. */ 
#include <stdlib.h> 
#include <time.h> 
int main( void ) { 
     struct timespec res; 
    int x; 
     x = clock_getres( CLOCK_REALTIME, &res); 
    if(x := 0) \{ perror( "blad" ); return -1; 
     } 
     printf("Rozdzielczosc%d us\n",res.tv_nsec / 1000 ); 
     return EXIT_SUCCESS; 
}
```
Przykład 2-1 Uzyskiwanie rozdzielczości zegara systemowego.

Dla komputera wbudowanego Vortex rozdzielczość zegara wynosi 1 ms.

Pytanie czy dokładność zegara można ustawiać? Odpowiedź jest pozytywna ale należy liczyć się z konsekwencjami. Zwiększenie dokładności zegara wiąże się ze zwiększeniem częstotliwości przerwań zegarowych. Jednak im większa częstotliwość przerwań, tym więcej czasu procesora jest zużywana na ich obsługę.

Częstotliwość przewań zegarowych (a tym samym dokładność zegara) można ustawić za pomocą funkcji ClockPeriod.

```
int ClockPeriod( clockid_t id, 
                   const struct _clockperiod * new, 
                   struct _clockperiod * old, 
                   int reserved )
```
Struktura **\_clockperiod** musi zawierać:

```
unsigned long nsec – okres zegara w nanosekundach 
long fract – ułamek okresu (nie używane)
```
Obecnie przyjmuje się:

- Gdy częstotliwość zegara procesora < 40 MHz 1 mS
- Gdy częstotliwość zegara procesora  $>= 40$  MHz  $10$  mS

Bieżący czas systemowy pobiera się za pomocą funkcji **clock\_gettime**.

**int clock\_gettime(clockid\_t id, struct timespec \*res)**  Gdzie: **id** Określenie typu zegara, obecnie tylko **CLOCK\_REALTIME res** Struktura w której zawarty będzie aktualny czas systemowy

```
// zegar2.c - program testuje czas wyk. operacji 
#include <stdlib.h> 
#include <time.h> 
#define NANO 1000000000L; 
int main( int argc, char *argv[] ) { 
     struct timespec start, stop; 
     double accum; 
     clock_gettime( CLOCK_REALTIME, &start); // Poczatek 
     system( "ls /dev" ); // Operacja 
     clock_gettime( CLOCK_REALTIME, &stop); // Koniec 
     accum = ( stop.tv_sec - start.tv_sec ) 
           + (double)( stop.tv_nsec - start.tv_nsec ) 
                / (double)NANO; 
     printf( "Czas: %lf\n", accum ); 
     return 0; 
 }
```
Przykład 2-2 Pomiar czasu wykonania operacji

Z kolei do ustawiania czasu systemowego używa się podanej niżej funkcji **clock\_settime.** 

**int clock\_settime(clockid\_t id, struct timespec \*res)** 

Gdzie:

**id** Określenie typu zegara, obecnie tylko CLOCK\_REALTIME **res** Struktura w której zawarty jest aktualny czas systemowy

Funkcja zwraca 0 gdy sukces a –1 gdy błąd.

#### 2.2 Czas sekundowy

Wiele funkcji systemowych używa starszego formatu **time\_t** o rozdzielczości sekundowej liczba sekund od 1 stycznia 1970 roku. Odpowiada on polu **tv\_sec** z typu **timespec**.

#### **time\_t time(time\_t \*buf)**

Gdzie:

**buf** Bufor do którego czas ma być skopiowany lub NULL

Funkcja zwraca liczbę sekund od 1 stycznia 1970 roku.

#### 2.3 Czas sekundowy w postaci struktury tm

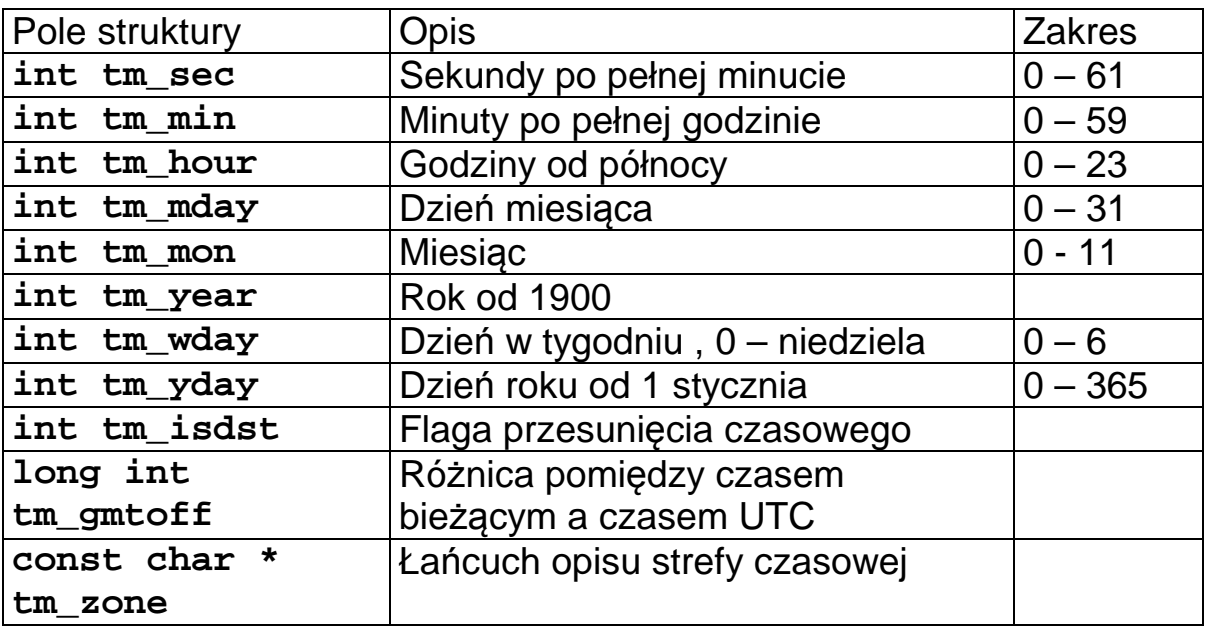

Pola struktury **tm**

Zamiany czasu sekundowego typu **time\_t** na strukture typu **tm** dokonać można używając funkcji **localtime** lub **gmtime**.

**struct tm \*localtime(time\_t \*time)** 

Gdzie:

**Time** Czas w sekundach od 1 stycznia 1970 roku

Konwersja ze struktury **tm** na czas sekundowy **time\_t**

**time\_t mktime(struct tm \*timeprt)** 

Gdzie:

**timeprt** Wskaźnik do struktury typu **tm** zawierającej czas

Funkcja **asctime** przekształca czas wyrażony w postaci struktury **tm** na czas wyrażony w postaci łańcucha tekstowego.

#### **char \* asctime(struct tm \*timep)**

Gdzie:

**timep** Wskaźnik do struktury typu tm zawierającej czas

Funkcja **ctime** przekształca czas wyrażony w postaci czasu sekundowego **time\_t** na czas wyrażony w postaci łańcucha tekstowego - **asctime(localtime(&time))** 

**char \* ctime(time\_t \*time)** 

Gdzie:

**time** Wskaźnik do zmiennej typu time\_t zawierającej czas sekundowy

```
// czas1.c - testowanie konwersji czasu 
#include <stdio.h> 
#include <stdlib.h> 
#include <time.h> 
int main( void ) { 
     time_t t, talarm; 
     struct tm ts; 
     struct tm *tb; 
     // wyprowadzenie daty / czasu jako lancuch 
    t = time(NULL); printf("Czas biezacy: %s", ctime(&t) ); 
     // Ustawienie czasu aktywacji na 01/11/2006 12:50 
     ts.tm_year = 2006 - 1900; 
    ts.htm mon = 11 - 1; ts.tm_mday = 1; 
     ts.tm_hour = 12; 
     ts.tm_min = 50; 
     ts.tm_sec = 0; 
     talarm = mktime(&ts); 
     while(1) { 
       t = time(NULL); tb = localtime(&t); 
        printf("Rok:%d mies.:%d dzien:%d\n", \ 
            tb->tm_year + 1900,tb->tm_mon+1,tb->tm_mday); 
        printf("Godz:%d min:%d sek:%d\n",\ 
            tb->tm_hour, tb->tm_min, tb->tm_sec); 
        if(t >= talarm) { // Wykonaj planowana czynnosc 
            printf("Planowana czynnosc\n"); 
            break; 
        } 
        sleep(1); 
     } 
     return EXIT_SUCCESS; 
}
```
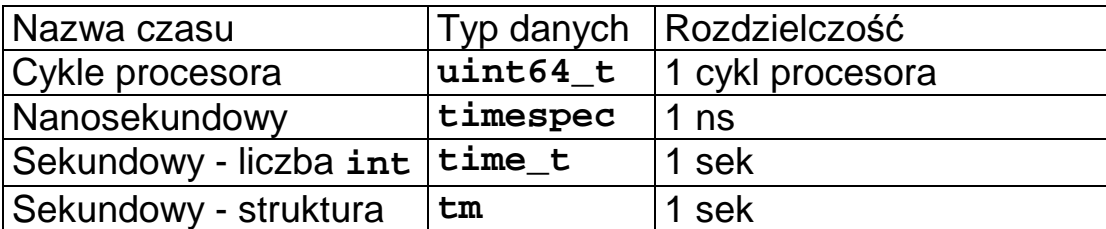

Typy czasu w systemie QNX6 Neutrino

# **3. Opóźnienia**

### 3.1 Opóźnienie sekundowe

W systemach czasu rzeczywistego często zachodzi potrzeba odmierzania odcinków czasu i okresowego wykonywania pewnych zadań.

**int sleep(int sec)**

Gdzie:

**Sec** Specyfikacja czasu opóźnienia

Wykonanie funkcji która powoduje zawieszenie wątku na **sec** sekund. Gdy proces otrzyma sygnał to wątek zablokowany na funkcji **sleep** ulegnie odblokowaniu.

# Pływanie zegara (ang. *Timing jitter)*

Brak jest gwarancji że po upływie zadanej liczby sekund wątek ulegnie odblokowaniu. Wiadomo jedynie że zostanie on umieszczony w kolejce wątków gotowych. To czy zostanie uruchomiony zależy od obecności innych wątków gotowych o wyższym priorytecie.

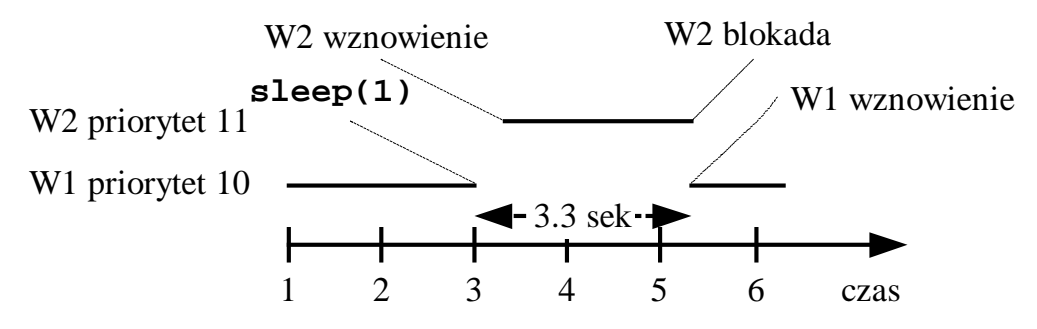

Rys. 3-1 Przykład błędu podczas wykonania funkcji sleep

# 3.2 Opóźnienie nanosekundowe

### **void nanosleep(struct timespec \*tp, struct timespec \*tk)**

# Gdzie:

- **tp** Żądany czas opóźnienia
- **tk** Wskaźnik na strukturę gdzie ma być umieszczony czas pozostały do końca blokady lub NULL

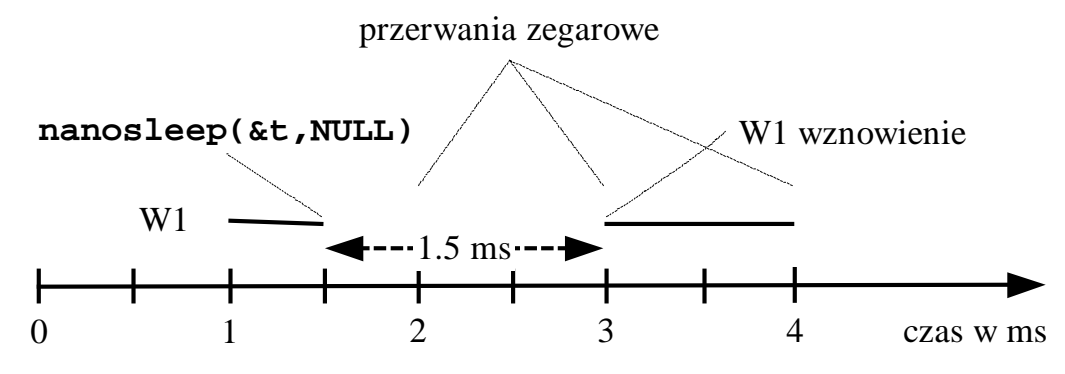

Rys. 3-2 Ilustracja błędu opóźnienia procesu

```
// Program digout2.c – generacja fali prostokątnej T=1 ms 
#include <hw/inout.h> 
#include <sys/neutrino.h> 
#define BASE 300 
#define DOUT 3 
main(void) { 
  unsigned char x = 0; 
  struct timespec t; 
  t.tv_sec = 0; 
  t.tv_nsec = 1000000; 
  ThreadCtl(_NTO_TCTL_IO, 0); 
  do { 
     out8(BASE+DOUT,x); 
    if(x == 0) x = 1; else x = 0; nanosleep(&t,NULL); 
   } while(1); 
}
```
Generacja impulsu prostokątnego o okresie 1 ms

# **4. Demon czasowy cron**

W systemach komputerowych często zachodzi potrzeba uruchamiania pewnych usług z określonym interwałem czasowym lub też w określonych momentach czasu. Czynności takie mogą być wykonane przez demona **cron**.

Uruchomienie:

```
cron [-d crondir] [-s] [-v] & 
Gdzie: 
crondir – katalog z crontabami o ile różny od /var/spool/cron 
s - odpytuj co minutę
v - obszerne komunikaty
```
Demon wykorzystuje tablice (ang. *crontabs*) określające kiedy maja być wykonane czynności. Tablice te zawarte są w katalogu **/var/spool/cron/crontabs**. W poniższym przykładzie widzimy takie tabele dla użytkowników **root** i **ctest**.

```
# ls –l /var/spool/cron/crontabs 
total 8 
-rw------- 1 ctest crontab 1145 Sep 19 12:09 ctest 
-rw------- 1 root crontab 1138 Sep 19 11:50 root
```
Tablice **crontabs** nie powinny być edytowane bezpośrednio ale za pomocą polecenia **crontab**.

```
crontab [ -u user ] file 
crontab [ -u user ] [ -i ] { -e | -l | -r }
```
Gdzie:

r – usuń tablicę crontab

e – edytuje tablicę crontab

l – listuj tablice crontab

-u user – nazwa użytkownika

file - nazwa pliku crontab

Tablica **crontab** składa się z linii, z których każda definiuje czas wykonania polecenia i zawiera też pewne polecenie. Składnia linii pokazana jest poniżej.

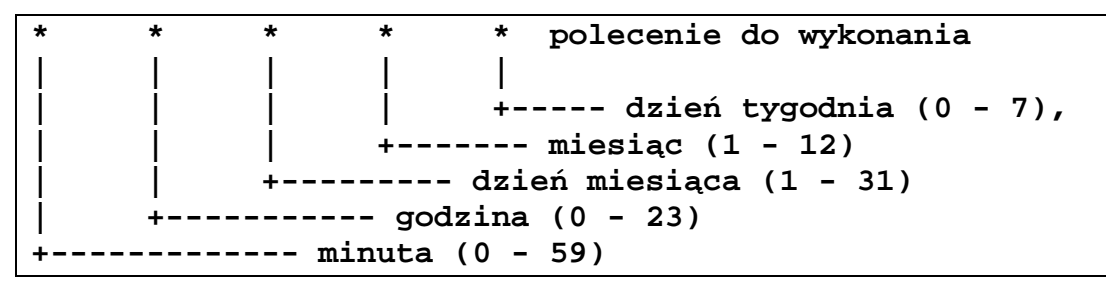

Tab. 4-1 Składnia linii tabeli crontab

Dni tygodnia oznaczane są jako: **niedziela=0, poniedziałek=1, wtorek=2, ..., niedziela=7**. Niedziela może być przedstawiona jako 0 lub 7. W tabeli **crontab** dla każdego z parametrów można stosować:

- Wyliczenia, pozycje oddzielone przecinkiem np. **5,10,30 \* \* \* \* polecenie** co znaczy wykonaj polecenie w minucie 5,10,30.
- Przedziały, pozycje oddzielone znakiem -, np. **0,30 7-15 \* \* \* polecenie**  co znaczy wykonaj polecenie w minucie 0,30 w godzinach od 7 do 15
- Interwały, po pozycji znak \*/interwał, np. **\*/10 \* \* \* \* polecenie** co znaczy wykonaj polecenie co 10 minut.
- Gdy w linii ma być zdefiniowane kilka zadań należy rozdzielić je średnikiem, np. jak poniżej.  **0,30 \* \* \* \* polecenie1; polecenie2**

W przypadku poleceń uruchamianych przez demona **cron** występuje problem z określeniem środowiska i **standard input/output**. Jako że zadania uruchamiane przez **cron** nie mają standardowego wyjścia, nie powinny generować żadnych komunikatów. Osiągane jest to poprzez podany niżej sposób.

**\* \* \* polecenie > /dev/null 2>&1** 

Pierwsza część czyli > /dev/null znaczy że standardowe wyjście należy skierować na urządzenie wirtualne /dev/null gdzie znaki są ignorowane. Druga część wyrażenia 2>&1 znaczy że standardowe wyjście błędów (ma uchwyt 2) będzie skierowane na na standardowe wejście (ma uchwyt 1). Rezultatem będzie brak jakichkolwiek komunikatów. W tabeli **crontab** należy określić środowisko a przykład tabeli podano poniżej.

**# crontab -l SHELL=/bin/bash PATH=/bin:/sbin:/usr/bin:/usr/sbin:/usr/local/bin # Zapisuj co minute i co godzine w mies. 10 tekst do rejestru # /var/log/user.log \* \* \* 10 \* logger -p user.info To jest wpis z crona # Zapisuj co minute i co godzine obciazenie systemu do pliku /tmp/obciaz.txt \* \* \* \* \* uptime >> /tmp/obciaz.txt** 

Przykład 4-1 Przykład tablicy **crontab**